①観光いたばしガイドマップ地図上の 2 次元コードを読み取り、アプリをダウンロードします。 「観光いたばしガイドマップ」の地図のダウンロードは無料です。

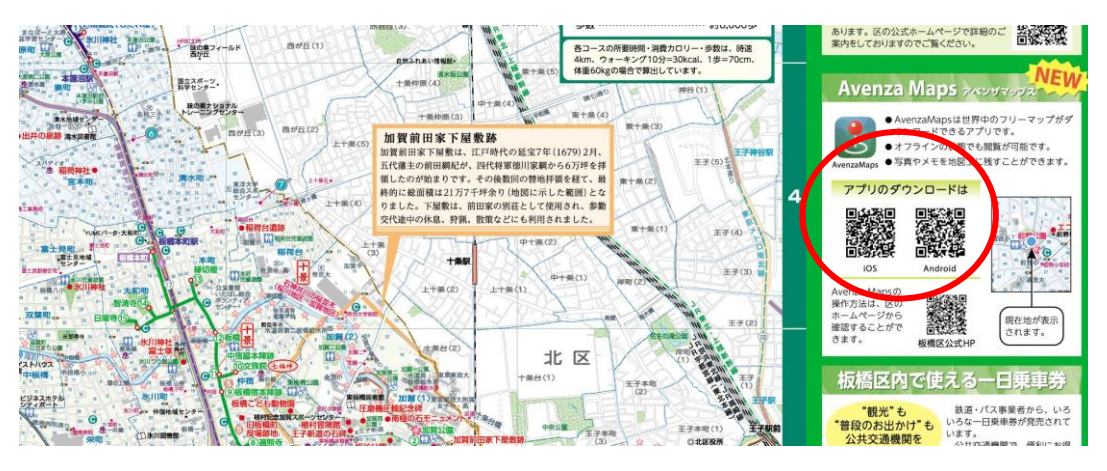

②アプリダウンロード後、必要な言語の2次元コードを読み取ります。

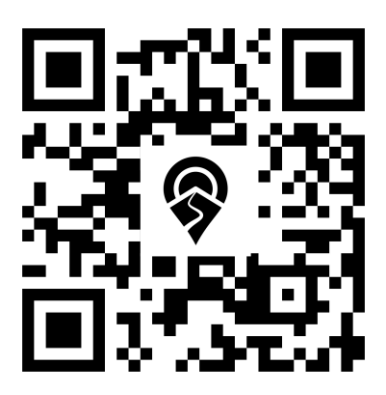

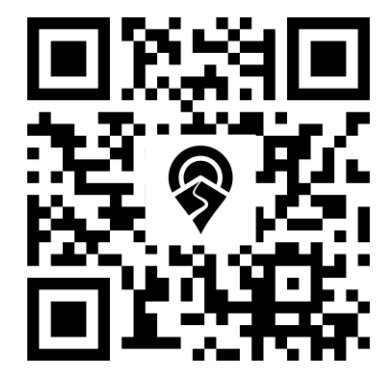

英語版の二次元コード キュー キュート

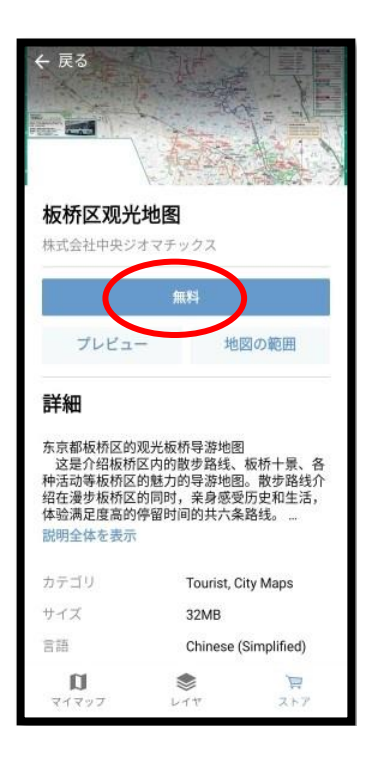

(3) 「無料」を押す。 <br>
(3) 「無料」を押す。 それは インパンロード?」を押す。

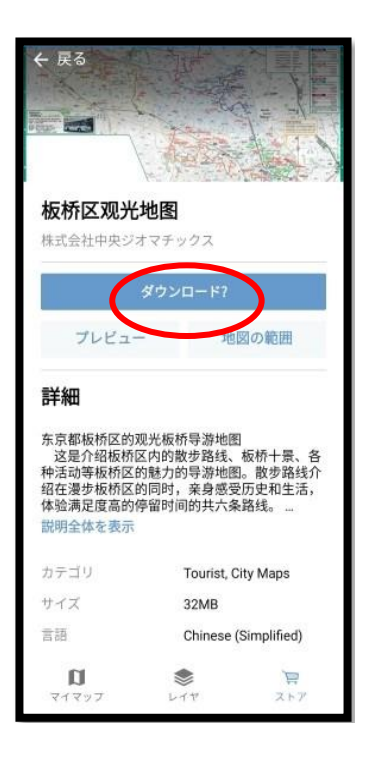

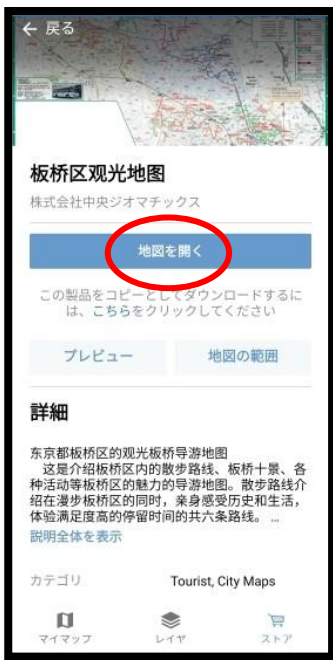

⑤「地図を開く」を押す。 ⑥地図上に現在地が表示されます。

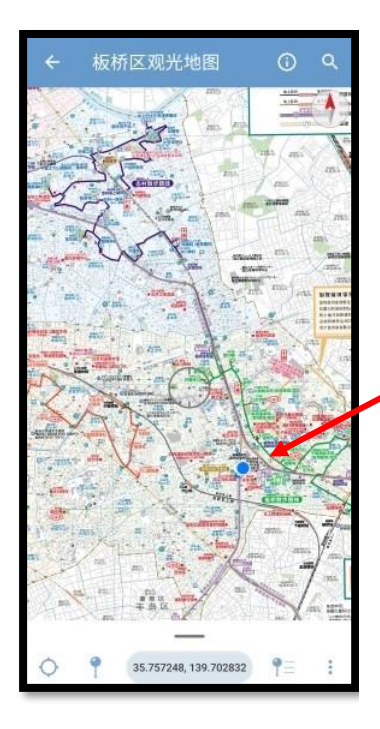

現在地が青色で表示されます。